**Evaluation Guide**

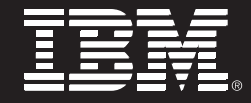

# **Strategic Finance Performance Blueprint**

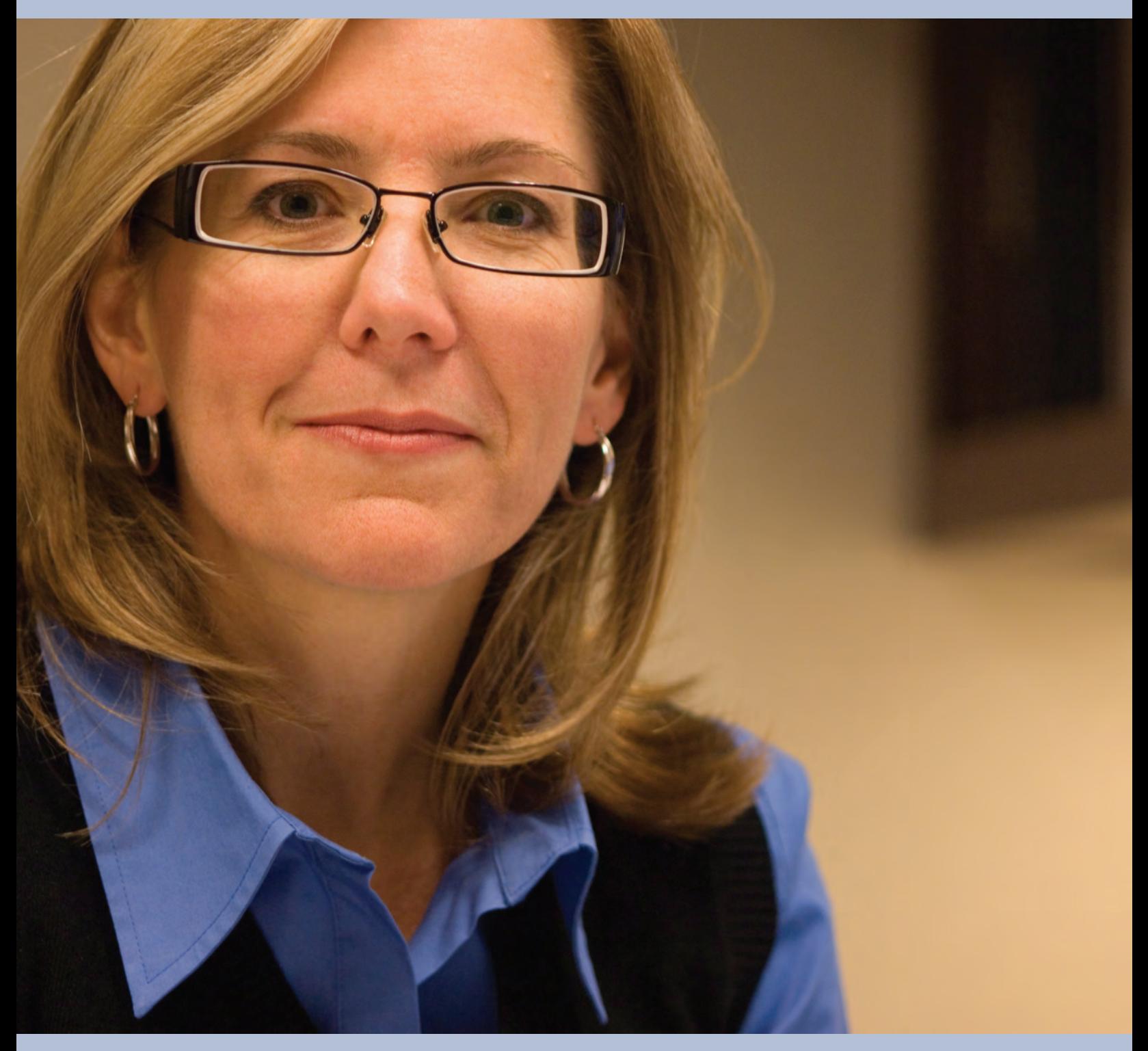

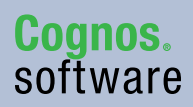

**Information Management** 

#### **Overview**

The goals of strategic planning include maximizing shareholder value, achieving growth, and meeting other financial objectives defined by the board of directors. Strategic planning is usually the start- and end-point for the planning process within the entire organization; as such, defining and articulating such goals requires a logical and consistent approach. The *IBM Cognos Strategic Finance Performance Blueprint* provides a complete performance management framework that enables users to clearly identify and measure organizational objectives.

While strategic planning is typically performed by a small group or even an individual, outcomes have major significance to the entire organization and its stakeholders. Performance management systems help express strategic goals and provide a measurement process, so that the goals can be tracked to ensure that long-term objectives will be met. This evaluation guide demonstrates a Web-based process for defining long-term objectives, analyzing scenarios, and determining how goals can be met.

The models and processes described in this document are generic for most North American companies, but can be configured to support alternative model requirements and to accommodate planning in any country.

#### **Blueprint objectives**

Determining how best to develop a strategic plan requires a reasonable standard approach. Typically, this process is performed in the "back office" using spreadsheets that may change from year to year. The major objective of this *Blueprint* is to allow users to evaluate their success in meeting goals over a number of years with a reliable, consistent modeling tool. The *Strategic Finance Blueprint* meets this objective and:

- Evaluates the impact of multiple strategies.
- Allows for comparison and analysis of *what-if* growth scenarios.
- Provides a means of evaluating internal or external growth opportunities.
- Provides for merger and acquisition planning.
- Provides an assessment of the current portfolio—allowing for analysis and impact of divestitures.
- Includes tax and credit rating impacts.
- Includes a full set of consolidated financial statements with distinct views for base growth, acquisitions, and divestitures.

This *Blueprint* provides a methodology for long-range strategic planning over a ten-year period. It is assumed that this type of application will typically be used by a small group of strategic planners, among whom company-wide decisions are made. Other contributors may include legal entities or divisions. The key premise is that cash is generated (or used) by the core operations, and strategic decisions regarding investment and divestiture strategies are largely driven by the cash position of the core.

This *Blueprint* contains four tabs for merger and acquisition planning. These tabs, along with the Cash Management and Divestiture tabs represent the key areas for the corporate strategic planning decision maker. In addition to providing a full set of financials for these acquisition scenarios, the *Blueprint* provides additional *what-if*  scenarios for comparison. The resulting process will give the planners insight into various key economic indicators and shareholder results.

Along with benefits specific to the *Strategic Planning Blueprint*, IBM Cognos® 8 Planning provides significant benefits to an organization through its inherent capabilities:

- Flexible model development to support a wide variety of planning models.
- Web- or Excel-based deployment of models for data collection and consolidation.
- Easy version control.
- Real-time workflow to drive collaboration.
- Real-time consolidation.
- Real-time reporting.
- Real-time calculations in the browser for immediate results.
- Audit and user text annotations at the cell, worksheet, and model level to help drive collaboration.
- Drop-down validation lists to ensure data consistency.
- Scalable architecture with proven deployments to thousands of users.
- Linking functionality to provide divergent, yet interrelated components of the planning environment.
- Off-line capabilities.
- Custom date capabilities with no limit on the time dimension, allowing planning by week, season, period, quarter or year.
- Unique multi-directional calculation engine that allows input across any dimension at the detail level or the total level.

#### **Real-time workflow visibility**

As noted above, it is expected that *Blueprint* users or contributors would comprise a rather small group. This is reflected by the *Blueprint*'s hierarchy. Our example includes a corporate strategic planner and legal entities. For purposes of this *Blueprint* the corporate planner has input to internal and external investment responsibility extending to mergers and acquisitions, while the legal entity contributors have responsibility for managing the cash and investments for their respective organizational segments. Their views are limited to planning for items such as capital improvements and divestitures. Thus they will not have tabs for merger and acquisition planning. However, it is expected that companies provide varying levels of responsibility for business units and therefore *Blueprint* views can and should be modified to accommodate those specific needs. Since all workflow status changes, data consolidations, and aggregations occur in real time; as the information is saved, the total company outcome is immediately available.

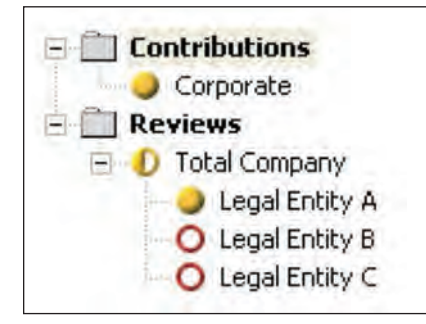

#### **Model design overview**

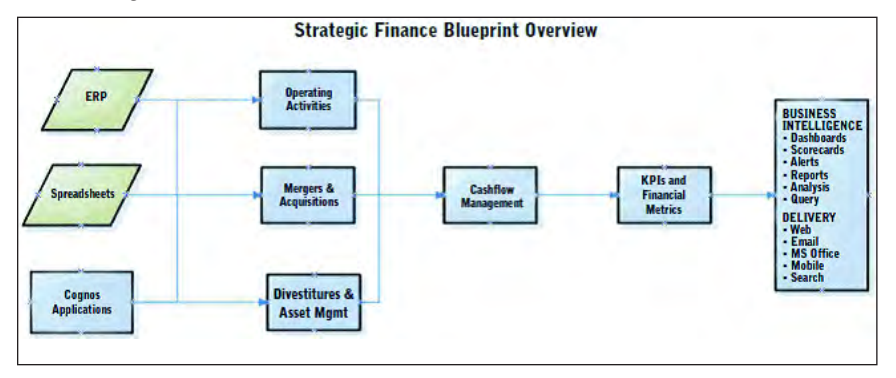

This flowchart represents a high level overview of the Strategic Planning Process.

#### **Representative workflow**

The following sections of this implementation guide describe the process in which a strategic planner might use this planning tool.

#### Strategic Finance Portal

Logging into the Strategic Finance Portal offers users a number of key metrics with indicators showing performance against target. Users may select from various *what-if* scenarios for comparison.

In the upper left, we can see a graph showing the Income Statement outcomes for various scenarios: *Best Case*, *Most Likely*, and *Worst Case*. This graphic is invaluable when making the type of *what-if* decisions required in most organizations. By selecting the scenario the user can also drill down further to the Income Statement report.

The top-right graphic lets the user view the incremental impact of Acquisitions and Divestitures for the Income Statement. This is demonstrated in the form of a *waterfall chart*.

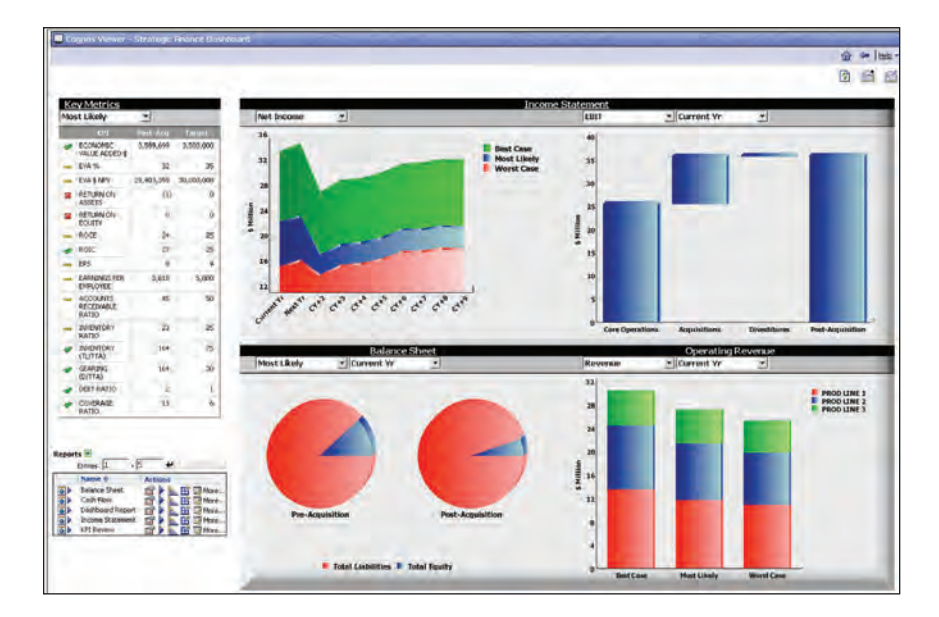

The *pie graph* in the lower left shows the split between Debt and Equity in a pre- and post-acquisition situation for any selected year and scenario.

The *bar chart* in the lower right allows the user to see Revenues by Product Line for the indicated scenarios. This is critical in planning product line divestitures and, of course, planning for new products.

Users may also want to open the KPI portal page to view more detailed information on the key metrics.

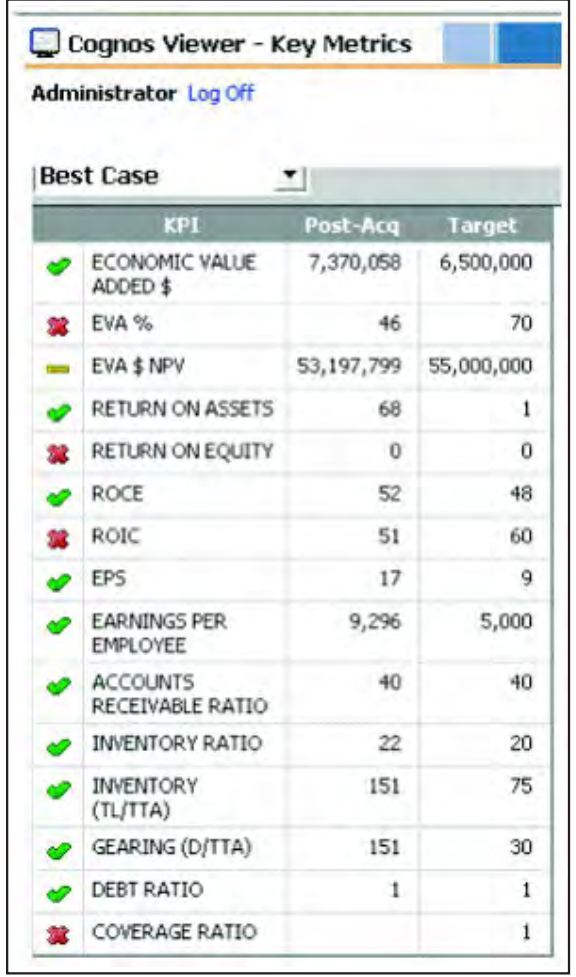

The user may want to see the detail numbers behind these graphs and charts. These are available in the form of reports for the Income Statement, Balance Sheet and Cash Flow. This may include closer examination of Financial statements.

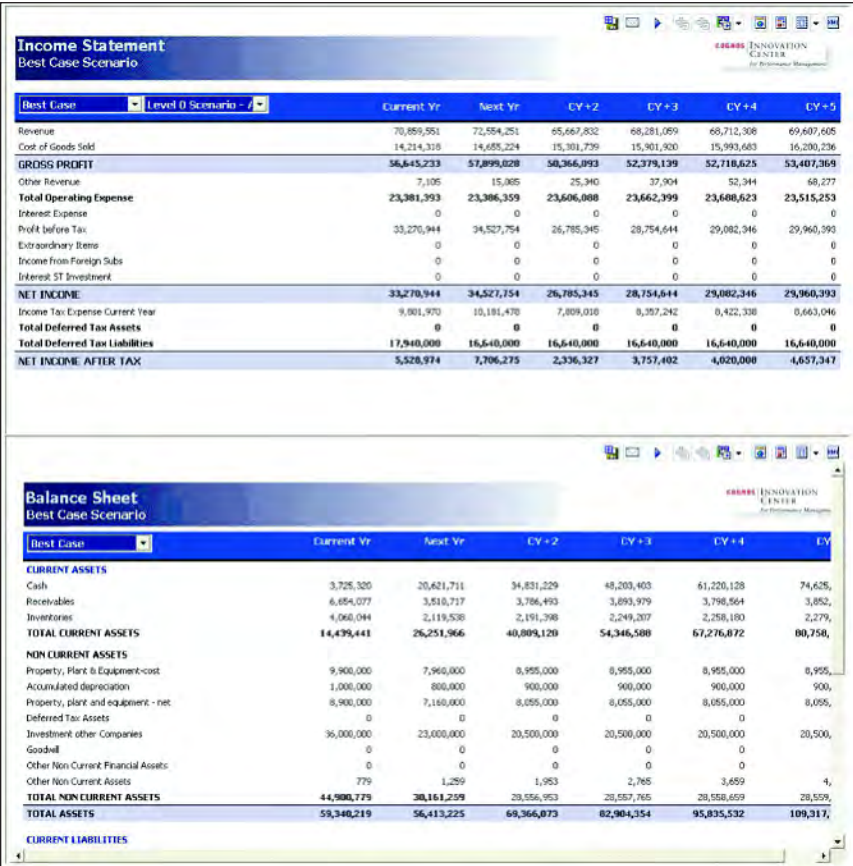

Based on the above analysis, users can then open the Strategic Finance Planning application to update the Strategic Plan in IBM Cognos 8 Planning. It is important to note the following key lists in this *Blueprint*.

## **Key Lists**

#### Scenario – Plan

This list is used for *what-if* comparisons. Users can customize this list to define their own scenarios or versions.

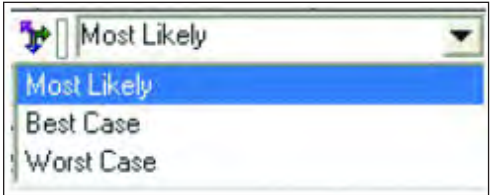

## Scenario – Acquisition

This list is used in most tabs including the key Financial Statements and other tabs. Core Operations represents the base organization. Note the calculation below.

Post Acquisition = Core Operations + Acquisitions - Divestitures

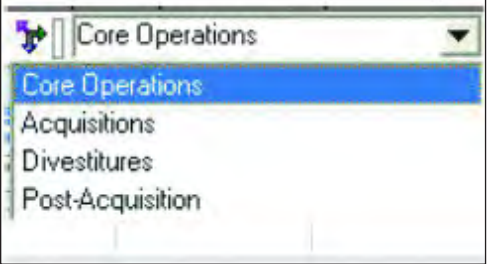

## Scenario – Synergies

The data for Core Operations and Synergies is input, while Post-Acquisition is calculated. This list is used in the M&A tabs. Positive synergies are input as a negative for cost savings, like a reduction in headcount.

Post Acquisition = Core Operations + Acquisitions

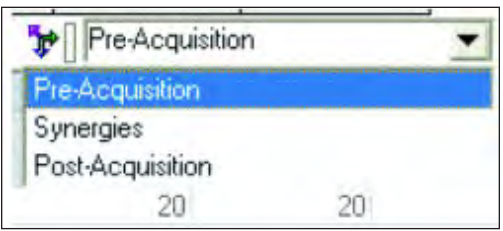

We will proceed through the *Blueprint* as the "Corporate" contributor. This node encompasses all of the tabs available to the planner. In our representation, the legal entities have read/write privileges to only those tabs required for internal strategic decisions.

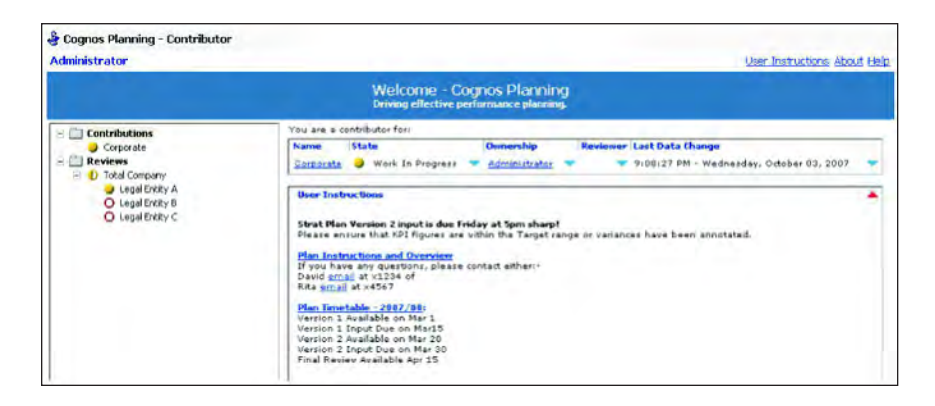

#### **Income Statement**

Upon opening the planning application, the first tab seen is the Income Statement. The only input required in this tab is for Core Operations items including "Other Revenue", "Extraordinary Items," and "Income from Foreign Subs." Other data is linked from other tabs. The Operating Revenue and Operating Expense tabs are the main feeds for Core Operations, while the data for the Acquisition and Divestitures items come from the four M&A tabs and the Divestitures tabs.

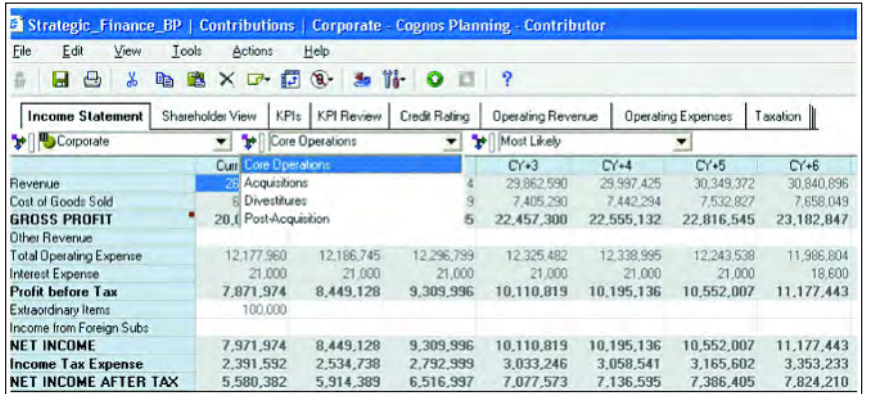

The following tabs do not require any input. They do, however provide the key metrics and measures that are critical to the Strategic Planning process. These tabs are also used in generating much of the Business Intelligence for this *Blueprint*. The following flowchart represents the workflow for these tabs.

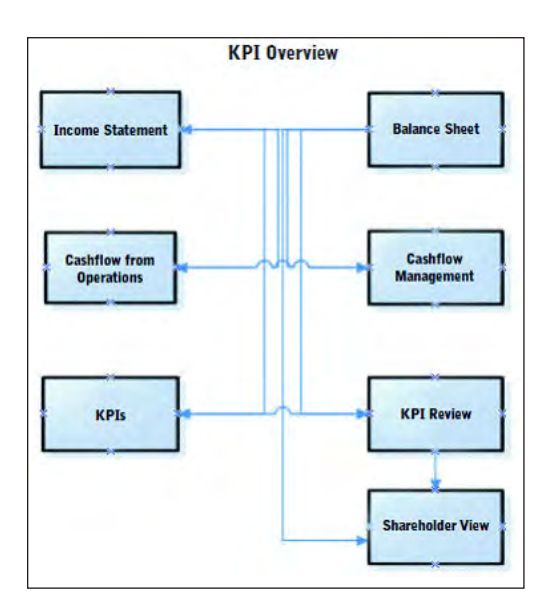

#### **Shareholder View**

This tab highlights key data for Shareholders. There is no input required. It communicates the anticipated future growth plans of the company and of course the potential impact this will have on the market share price.

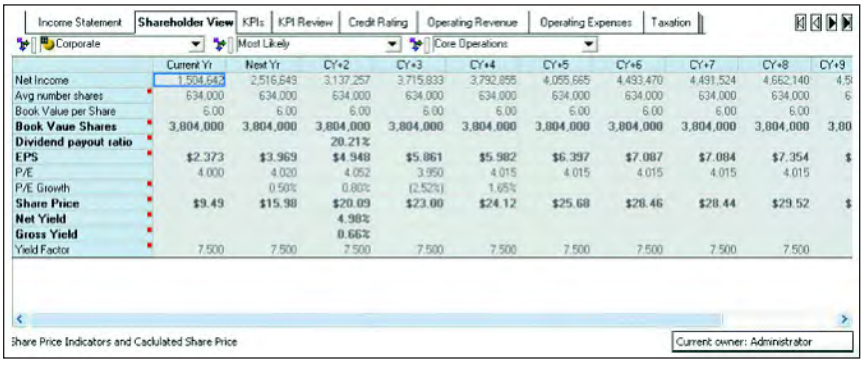

# **KPIs**

This tab, like Shareholder View above, does not require any input. The key metrics in this tab may be viewed at summary and detail levels. The detail view contains the source items and input used to generate these KPIs. It is anticipated that users may modify this list, and possibly the calculations to their requirements. Note also that each of the metrics contain a description which can be seen when positioning the mouse on the red annotation next to the KPI.

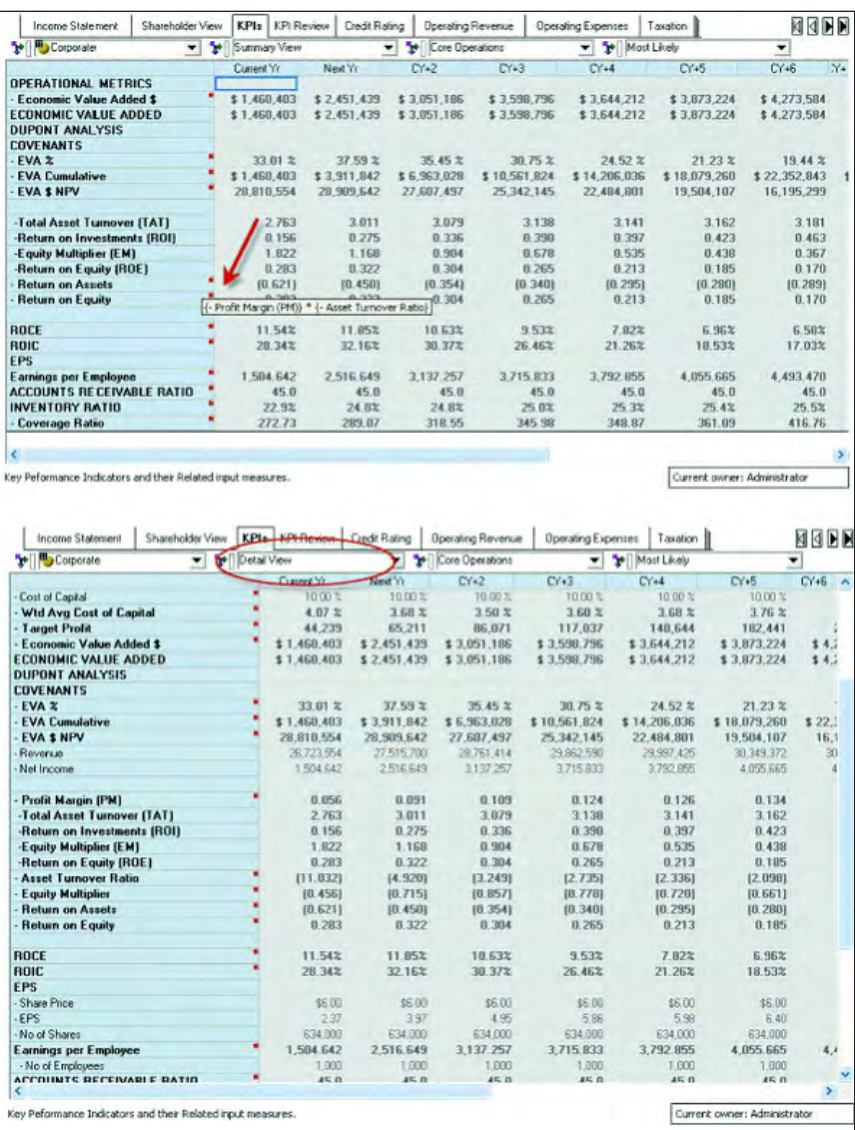

## **KPI Review**

Data in this tab is linked from the KPIs tab. Note however that this tab does require additional input. The user should input *Target Values*, *Target Minimums* and *Industry Averages* for the defined KPIs. Based on the standards provided, target ratings are calculated for each KPI.

The ratings include:

- Excellent
- OK
- Bad

The calculation for the Target Rating is a conditional statement:

IF {Post-Acquisition} >= {Target Value} THEN "Excellent"

- IF {Post-Acquisition} >= {Target Min} THEN "OK"
- IF {Post-Acquisition} < {Target Min} THEN "Bad"

The calculation for the Industry Rating is:

IF {Post-Acquisition} >= {Industry Avg} THEN "Excellent"

IF {Post-Acquisition} < {Industry Avg} AND {Post-Acquisition} > {Target Min}

THEN "OK"

IF {Post-Acquisition} < {Industry Avg} THEN "Bad"

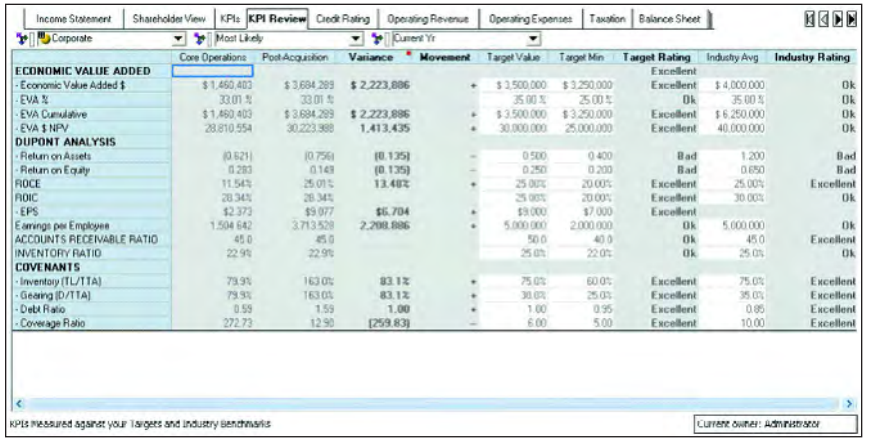

## **Credit Rating**

This tab does require input of Credit Bands in order to calculate Credit Ratings. It is assumed this information is available by Industry via various Credit Service Bureaus such as Moody's.

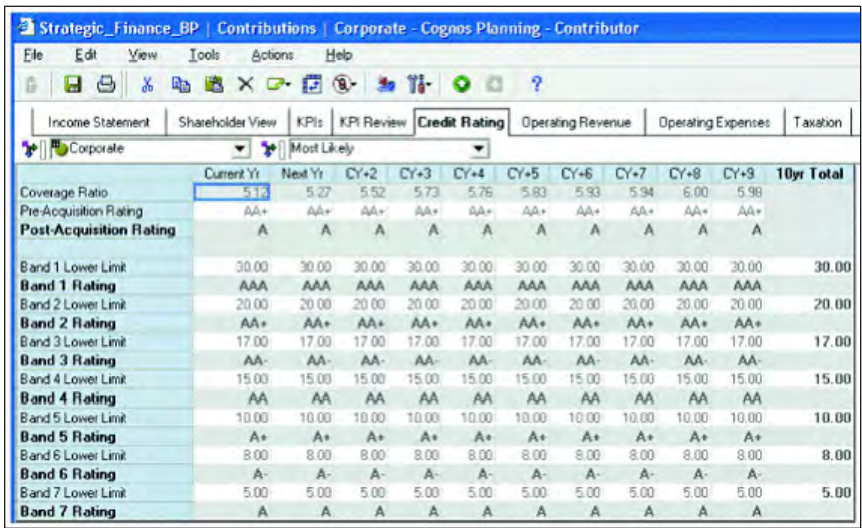

#### **Operating Revenue**

This data contained here may be linked from an existing application (such as the *Sales Planning Blueprint*) or input manually. Input required includes Volume, Rate, and COGS rate. The *Blueprint* includes a very simple Product Line list (3 items). Margins and growth rates are also calculated. The data in this tab is linked to the Income Statement.

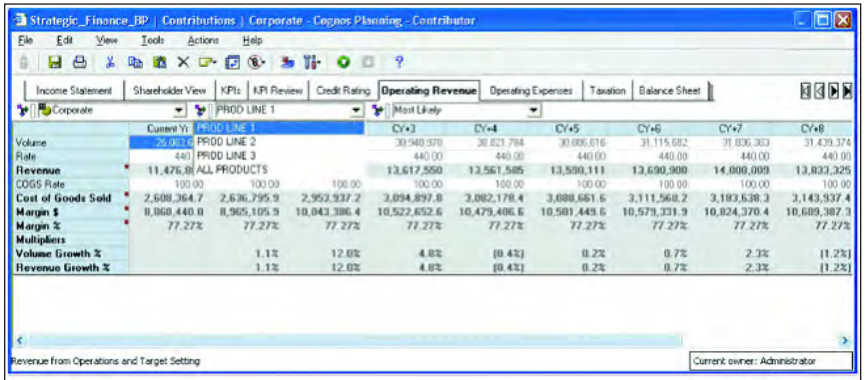

## **Operating Expense**

This data in this tab may also be linked from an existing application (such as the *Expense Planning & Control Blueprint*) or it may be input manually. It contains typical expense items and can easily be modified to meet user needs. The items here can also be viewed as a percent of Revenue. This data is also linked to the Income Statement.

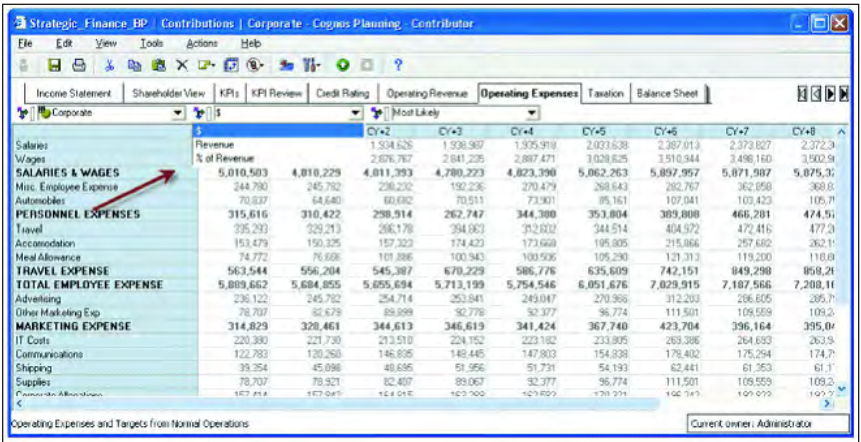

Data viewed as a percent of Revenue.

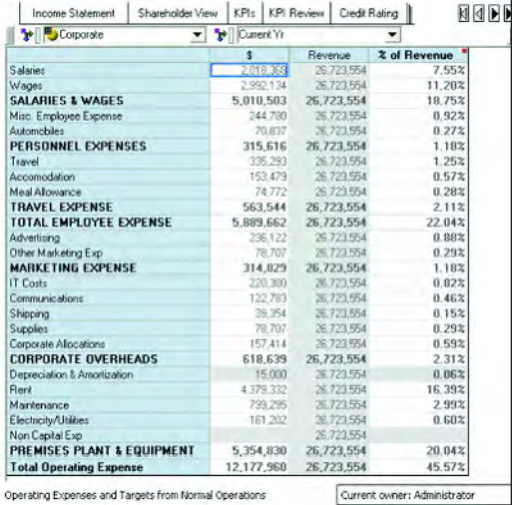

## **Taxation**

The key data here is linked from Income Statement and Balance Sheet. Optional Data may be entered for Deferred Asset or Liability taxes. As taxation varies greatly by tax domain, this tab is mainly included to provide a high-level view of tax impact as a result of the selected strategies. The information generated here does not represent an exact calculation of tax liability. It is expected that further understanding of tax implications will be handled outside of this application.

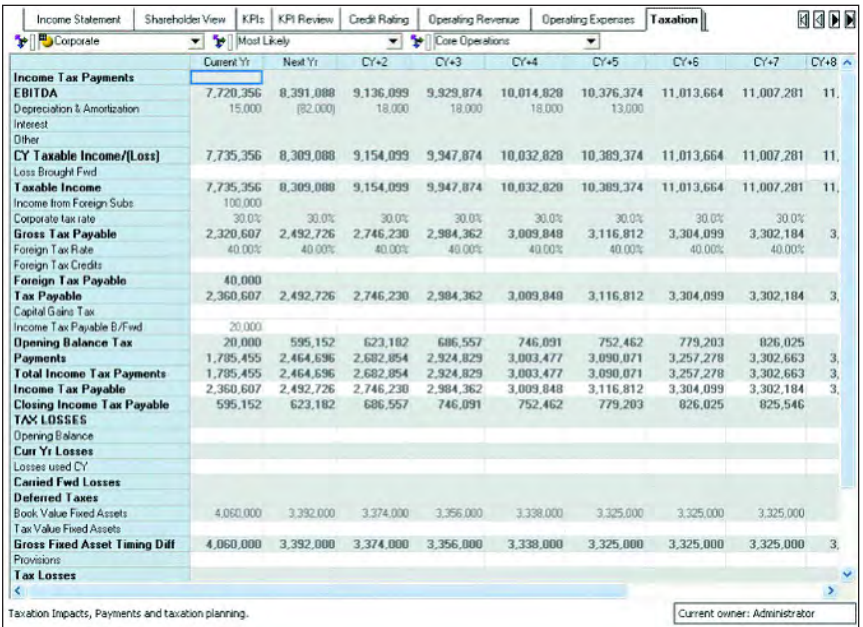

## **Balance Sheet**

The data in this tab is fed primarily from the Balance Flow tab which is a Trial Balance (explained in detail later). You should note the dimension items Balance and Change. This tab also includes data for the Acquisition/Divestiture scenarios. The last item, Bal\_check should always be zero for Post-Acquisition. This indicates that the Balance Sheet is in balance.

Currently, when an Acquisition is selected for inclusion, the Acquisition price is shown as single line item on the Balance Sheet – Investment other Companies under the Acquisition scenario. Changes to future periods in the Balance Sheet should be made as the acquisition is absorbed into the company.

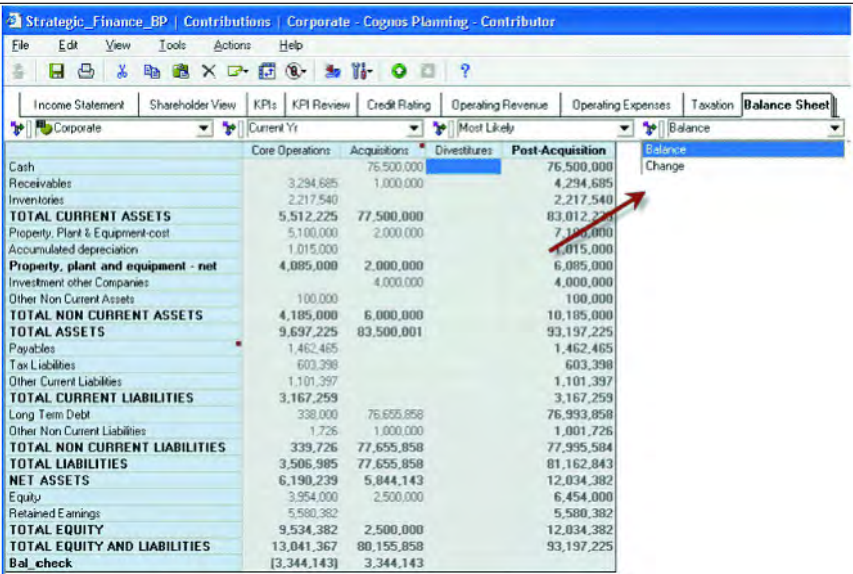

#### **Bal Sheet Assumptions**

This is a very important tab that does require input. Most of the items here will be used to drive Balance Sheet calculations and key metrics. As shown below, input is required for Days Outstanding for Receivables, Days Payables, Inventory turns, etc.

Also included in this tab is the option to provide for any Dividend payments, Share issuances and repurchases. P/E and P/E Growth ratios are input here. This tab is also used to input Shares issuance and/or Share repurchases. The Yield Factor is also input here and used to calculate the Gross and Net Yield from Dividend distribution. The output of these numbers is used in various Metrics in the KPI and Shareholder View tabs.

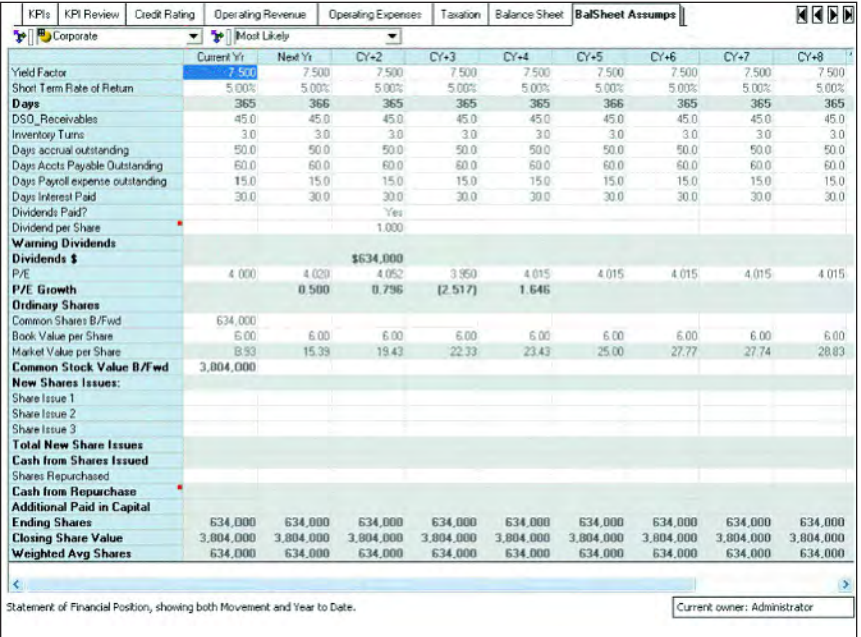

## **Working Capital**

This tab provides a simple overview of Working Capital.

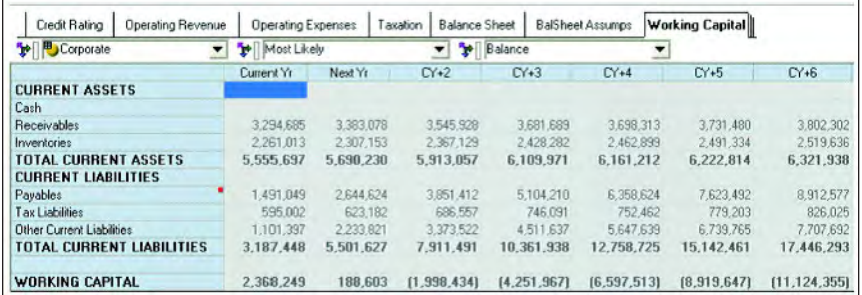

#### **Cashflow from Operations**

This tab contains two views of Operational cash. No input is required. The top view shows the "Direct" changes to the cash accounts, while the bottom shows "Indirect" changes as they impact the Balance Sheet. Both Direct and Indirect net cash should be the same.

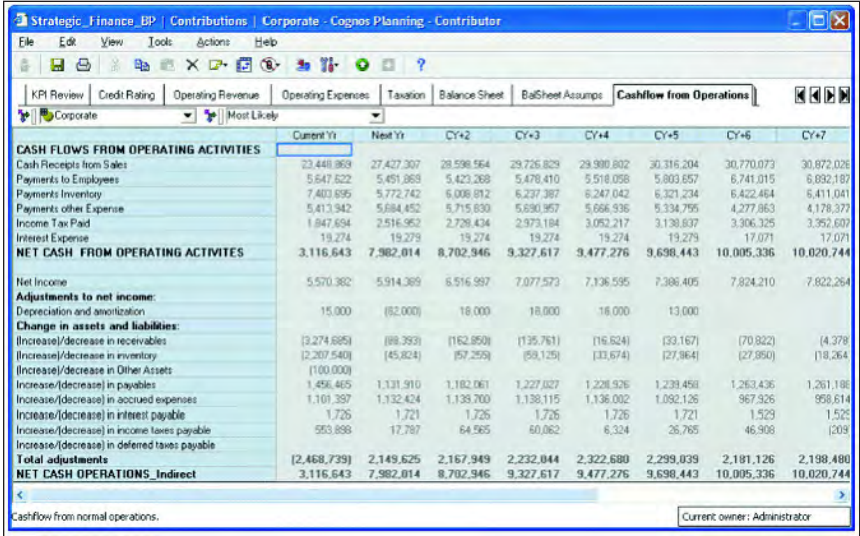

#### **Cashflow Management**

This is one of the main input tabs, and enables the user to plan and fund investments and other strategic activities. Cash from Core represents the operating cash available for Investment Activity under the Acquisition item. Any cash from divestitures would also result in additional cash for Acquisitions. The cash planning is done at the Acquisitions scenario including Capital Investment and Disposal as well as Dividend payouts. It is assumed that at the end of this exercise, there is no remaining Cash Balance. Cash is either invested or borrowed to arrive at a zero balance.

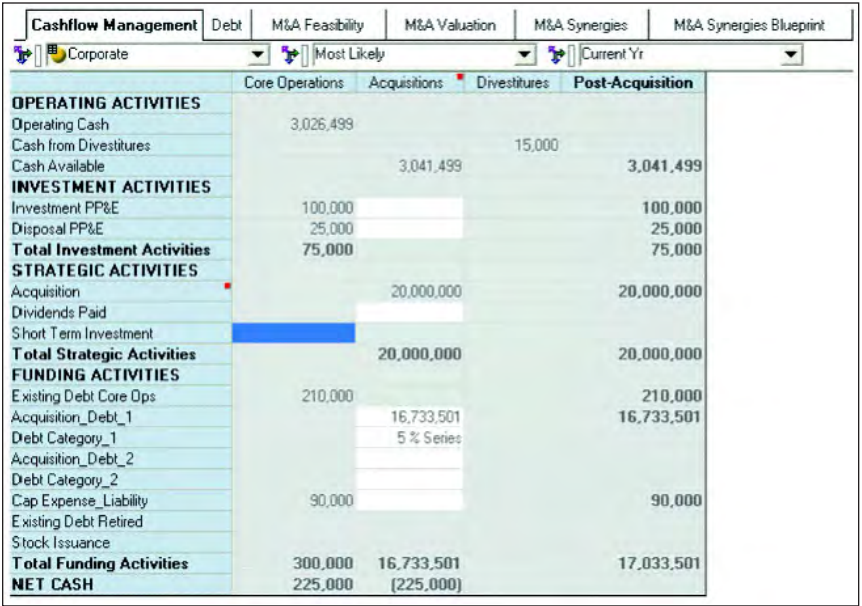

## **Debt**

This tab allows the user to plan debt for core operations. Debt Planning for

Acquisitions is created in the Cashflow Management tab above.

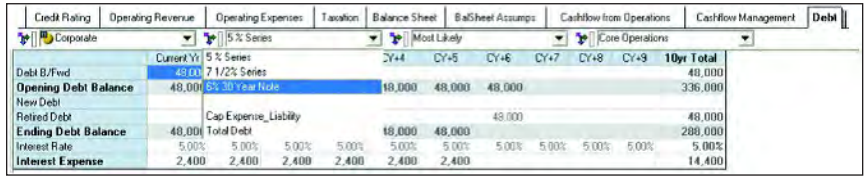

#### **Mergers & Acquisition Planning**

M&A planning is an important part of this *Blueprint*. Since most companies plan for growth and profitability, acquisition planning is a critical component of the strategic planning process. The next section of this Blueprint outlines its M&A component as shown in the flowchart below:

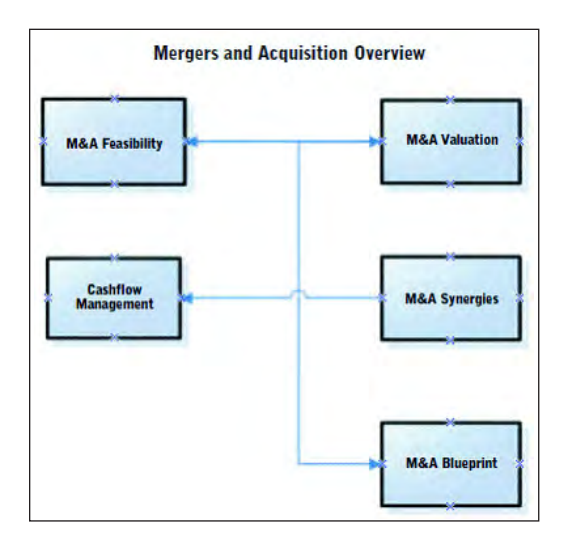

#### **M&A Feasibility**

We begin with the M&A Feasibility tab, which begins the initial M&A process. Required is some basic information regarding the purchase price, shares currently owned, and percentage of ownership desired. The user must select a Valuation method from the drop-down and most importantly, whether to include the Acquisition from the drop-down "Include." Only by selecting "Yes" will users see the effect of this acquisition on all of the financials and metrics. By indicating what price you are willing to pay in order to make the acquisition, you can immediately see the resulting Premium Offer %.

This tab allows the user to plan for up to three acquisition evaluations per year. Of course, this list can be modified to accommodate user needs. You may also want to input the acquisition with varying offer prices, and valuations via the Scenarios dimension. Additionally, the "Fair Market Value" of existing Assets and Liabilities must be input in order to calculate Goodwill.

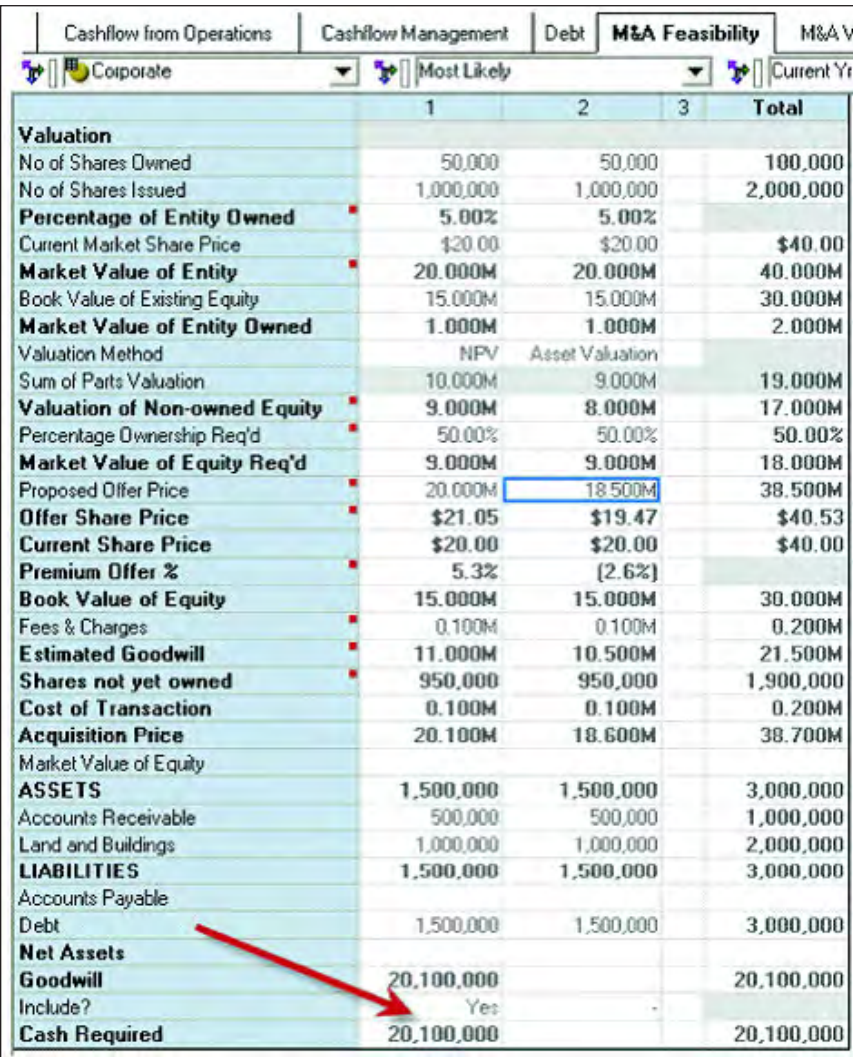

## **M&A Valuation**

This tab is used to input the Projected Cash Flows, Asset Valuation, Market Valuation, and Interest Rate for the Acquisition. Based on the Interest Rate that is input, the valuation for Net Present Value and Discounted Cash flow is calculated. Net Income is linked from the M&A Synergies tab to calculate the values for NPV and Discounted Cash Flow with Synergies.

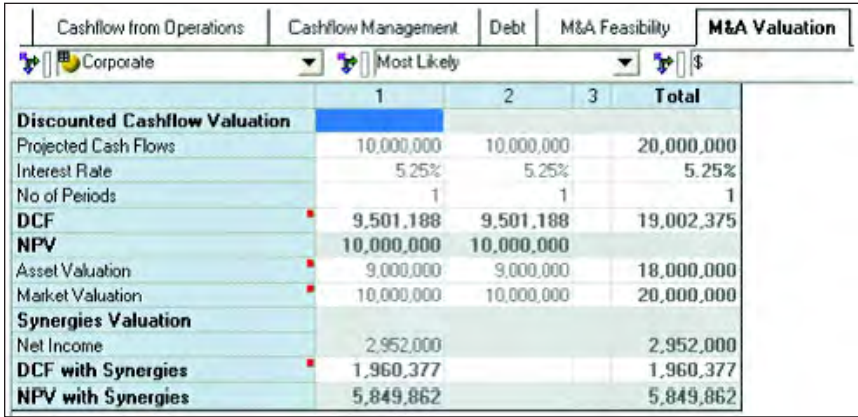

#### **M&A Synergies**

This tab is used to input projected Synergies for the Acquisition. The items in this tab represent key factors used in determination of Revenue and Cost synergies. These include Customers, Average Purchases, and Volume, Headcount and Facilities. In our example, note that the anticipated synergies from this acquisition include a negative number for IT Staff and Floorspace indicating a reduction in this expense or positive synergy.

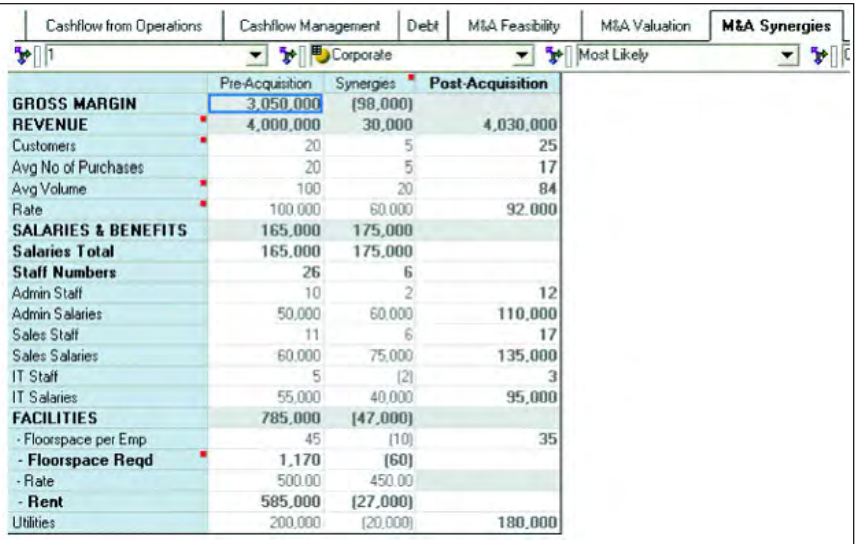

#### **M&A Synergies Blueprint**

This tab will eventually be used to capture data from the *Mergers & Acquisitions Blueprint*. It contains additional detailed Revenue and Expense data, as well as the data linked from the M&A Synergies tab.

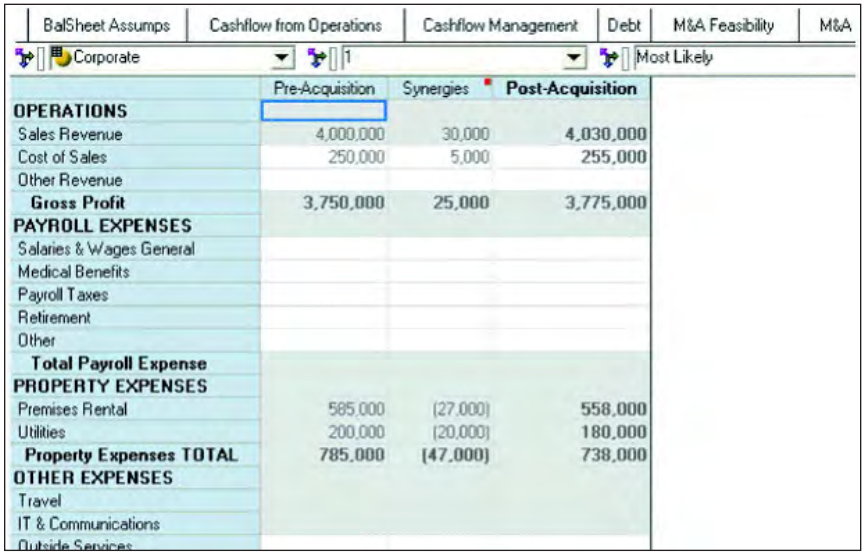

#### **Divestitures**

This tab requires input for Divestitures. The drop-down list for Divestiture Type includes Fixed Assets, Product Lines, and entire divisions. Additionally, you should add data detailing the Revenue and Cost impact of the divestiture. The sales period must be included in order to capture the divestiture in the correct period. If you are divesting of a capital asset, you should also indicate the Disposition Price and any associated Selling Expense. The data in this tab is linked to the Cash Flow Management tab.

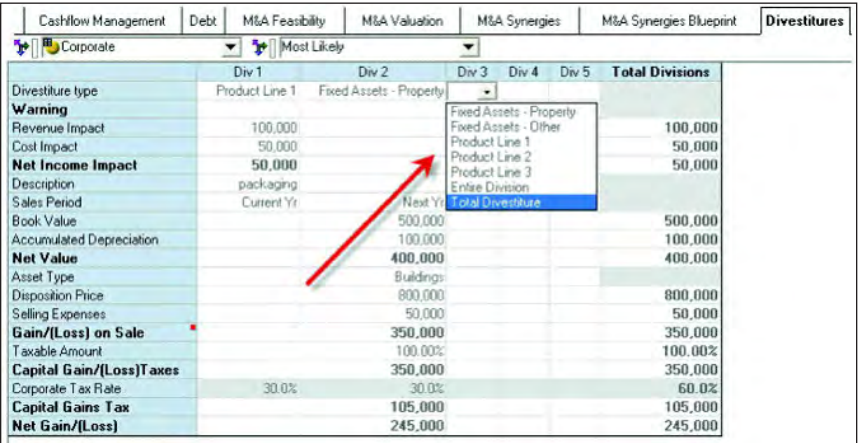

# **CAPEX**

This tab is used to input Capital requirements. In addition to the *Description, month capitalized, Capital amount and cash outlay* you must select "Yes" from the Capitalize drop-down in order to see the flow through to all of the related financials. The *Blueprint* includes 10 available numbered items per year.

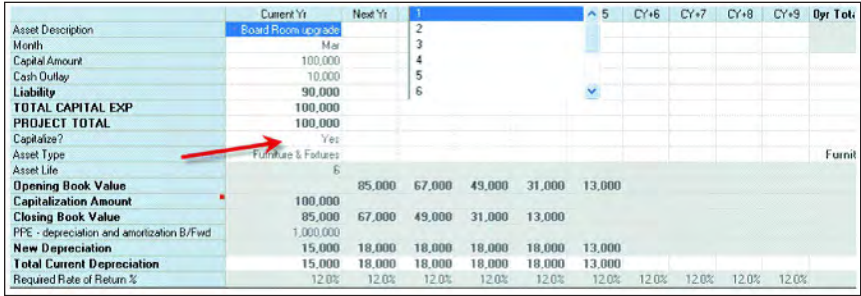

#### **Balance Flow**

This tab represents a Trial Balance. You may input Balance Forward information for the Core operations only. It is important that the Balance Forward Accounts are the same for all scenarios as these represent prior year Actual Data. *In order to check this make sure the "Bal\_check" column for "Post Acquisition" in the Balance Sheet is*  zero. Balances for many of the accounts are calculated based on the input in the Bal Sheet Assumptions tab.

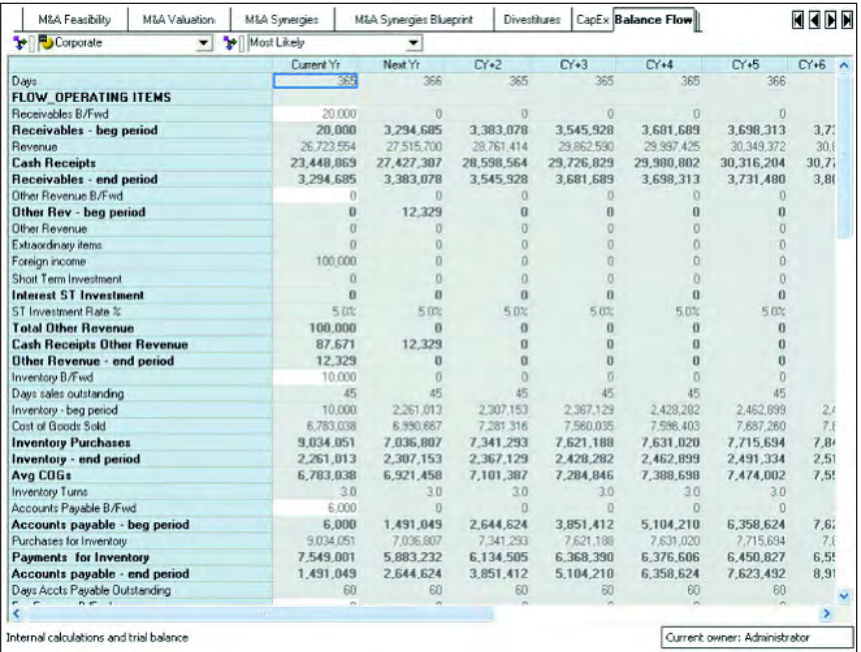

# **Assumptions**

This tab includes corporate provided data on interest and tax rates that is used in most of the financials.

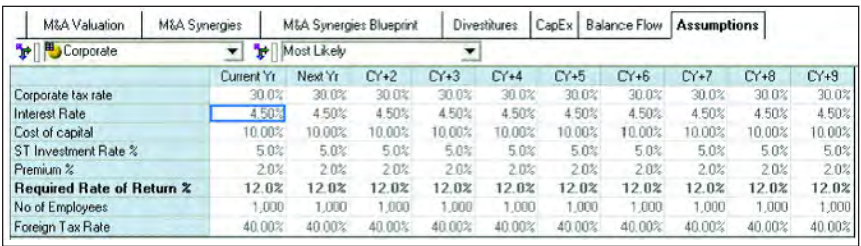

#### **About the IBM Cognos Innovation Center for Performance Management**

The IBM Cognos Innovation Center was established in North America and Europe to advance the understanding of proven planning and performance management techniques, technologies, and practices. The Innovation Center is dedicated to transforming routine performance management practices into "next practices" that help cut costs, streamline processes, boost productivity, enable rapid response to opportunity, and increase management visibility.

Staffed globally by experts in planning, technology, and performance and strategy management, the Innovation Center partners with more than 600 IBM Cognos customers, academicians, industry leaders, and others seeking to accelerate adoption, reduce risk, and maximize the impact of technology-enabled performance management practices.

#### **About IBM Cognos BI and Performance Management**

IBM Cognos business intelligence (BI) and performance management solutions deliver world-leading enterprise planning, consolidation and BI software, support and services to help companies plan, understand and manage financial and operational performance. IBM Cognos solutions bring together technology, analytical applications, best practices, and a broad network of partners to give customers an open, adaptive and complete performance solution. Over 23,000 customers in more than 135 countries around the world choose IBM Cognos solutions.

For further information or to reach a representative: www.ibm.com/cognos

#### **Request a call**

To request a call or to ask a question, go to www.ibm.com/cognos/contactus. An IBM Cognos representative will respond to your enquiry within two business days.

TEM

Ottawa, ON, Canada K1G 4K9

Produced in Canada April 2009 All Rights Reserved.

IBM, and the IBM logo are trademarks of International Business Machines Corporation in the United States, other countries or both. For a complete list of IBM trademarks, see www.ibm.com/legal/copytrade.shtml.

Other company, product and service names may be trademarks or service marks of others.

References in this publication to IBM products or services do not imply that IBM intends to make them available in all countries in which IBM operates.

Any reference in this information to non-IBM Web sites are provided for convenience only and do not in any manner serve as an endorsement of those Web sites. The materials at those Web sites are not part of the materials for this IBM product and use of those Web sites is at your own risk.

IBM Cognos **Innovation Center for Performance Management**

<sup>©</sup> Copyright IBM Corporation 2009 IBM Canada 3755 Riverside Drive